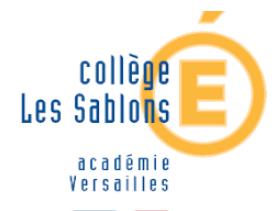

## **L'ORIENTATION** *&* **L'AFFECTION DE VOTRE ENFANT**

Connectez-vous à votre compte Educonnect (portail Scolarité Service) puis accédez au service indiqué pour effectuer les démarches nécessaires :

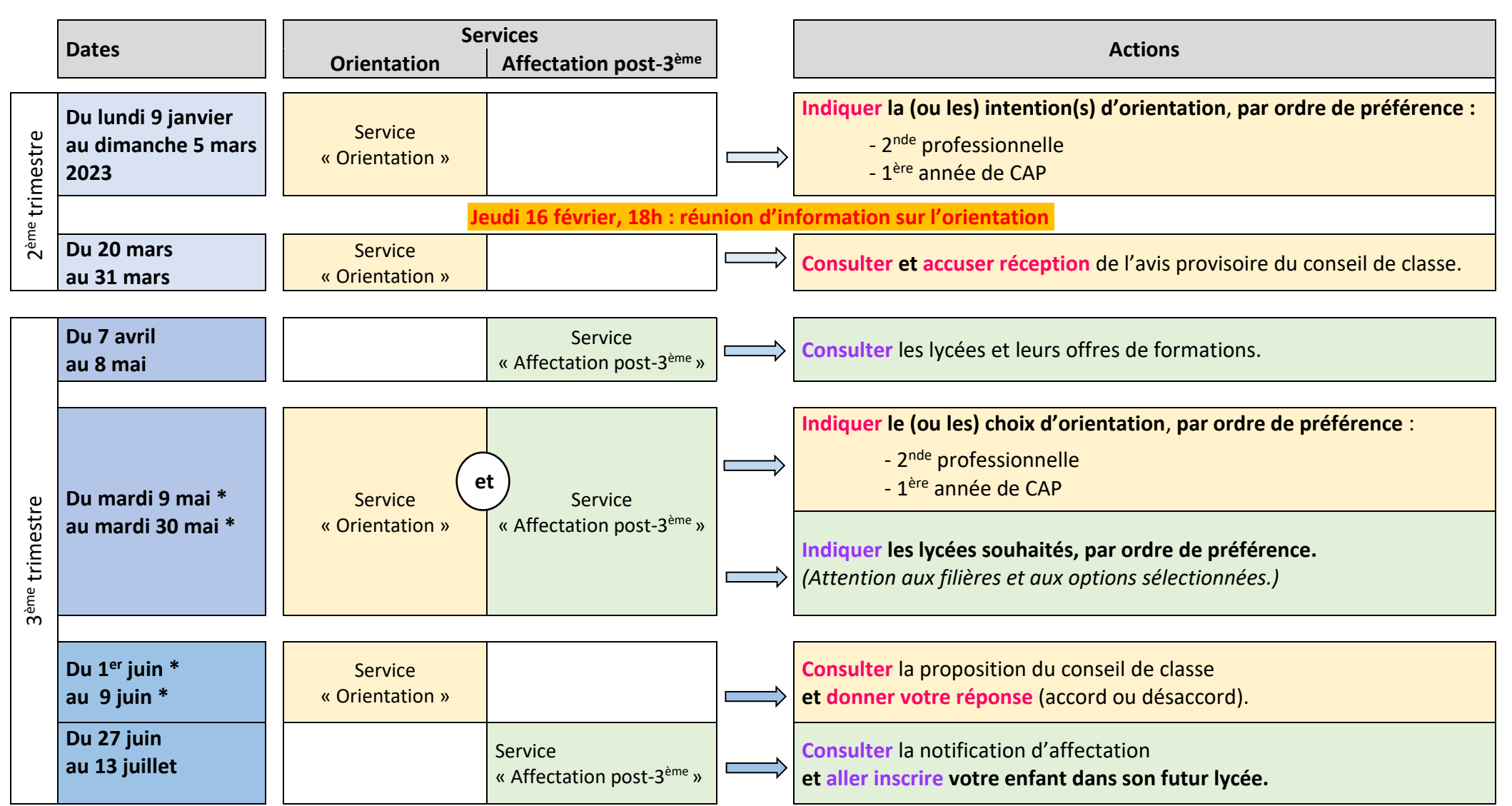

 **\*** *sous réserve de modifications*

## **Activation du compte EDUCONNECT « Représentant légal »**

(**Procédure d'orientation**, livret scolaire, demande de bourse)

**Pré-requis** : avoir une boite mail personnelle et fonctionnelle

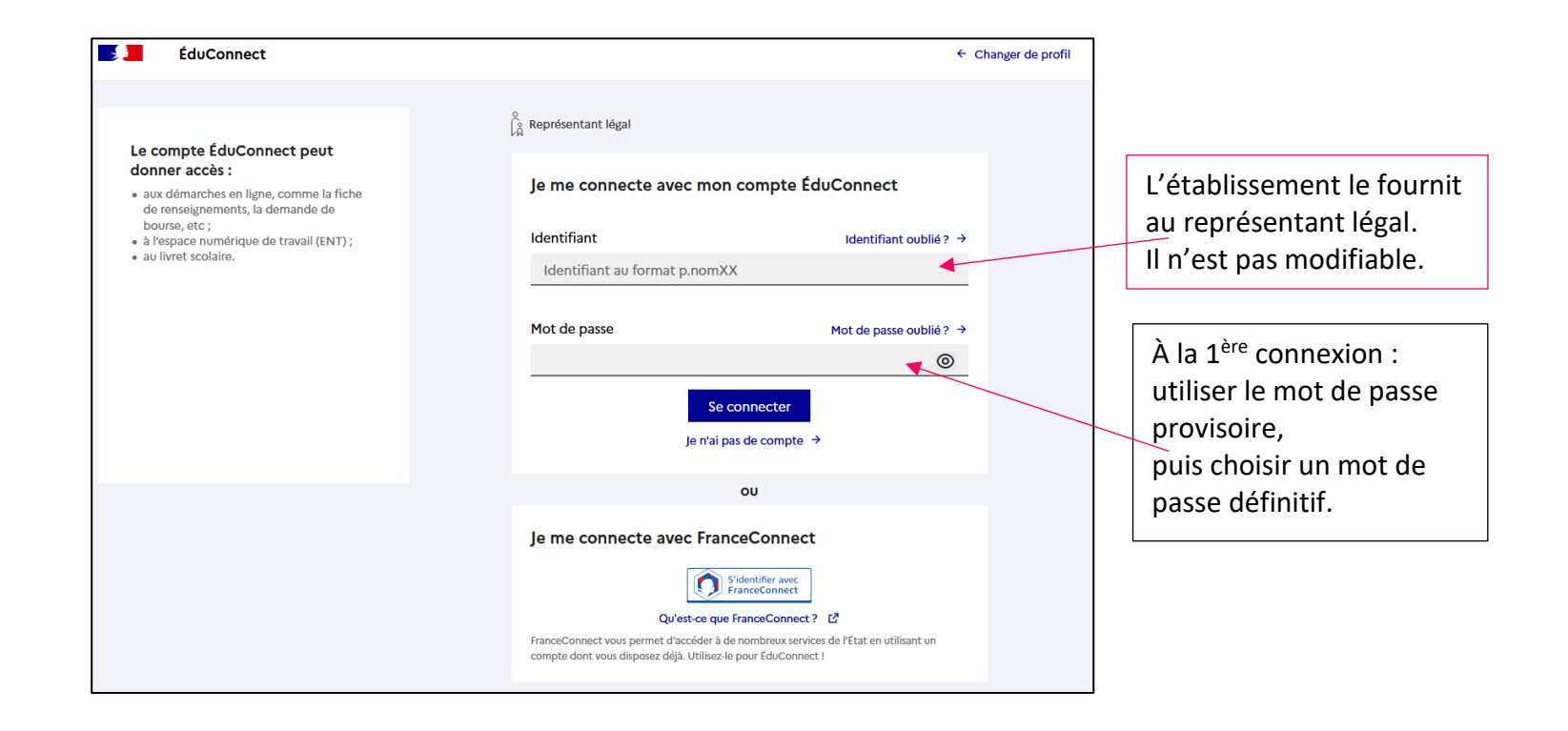

**L'identifiant et le mot de passe définitif sont à conserver.**